## **Michael Buhlmann**

## **Mathematikaufgaben > Informatik > JavaScript-Programm**

**Aufgabe**: Bei der Auswertung etwa von betrieblichen Prozessen innerhalb des Rechnungswesens eines Wirtschaftsunternehmens ist es vorteilhaft, mit Dezimalstunden zu rechnen, die Stunden und Minuten ersetzen:

**Umwandlung Stunden <-> Dezimalstunden**

Formel: Minuten/60\*100 = Dezimalminuten; Stunden + Minuten/60 = Dezimalstunden.

Eingabe von Stunden und Minuten (ganzzahlig, Minuten ≤ 59) bzw. von Dezimalstunden (Dezimalzahl mit zwei Nachkommastellen, Dezimalpunkt statt Komma):

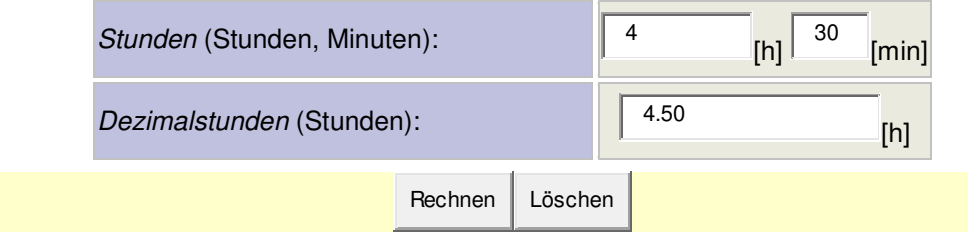

Schreibe eine HTML-CSS-JavaScript-Routine, die die Umwandlung von herkömmlichen Stunden und Minuten in Dezimalstunden ermöglicht.

**Lösung**: Hinter der in der Aufgabenstellung aufgeführten Eingabemaske mit Formular steckt die folgende HTML-CSS-JavaScript-Routine:

```
<html xmlns="http://www.w3.org/1999/xhtml" xml:lang="de" lang="de"> 
<head> Kopf der HTML-Datei 
<!DOCTYPE html PUBLIC "-//W3C//DTD XHTML 1.0 Strict//EN" SYSTEM 
"http://www.w3.org/TR/xhtml1/DTD/dhtml1-strict.dtd"> 
<meta http-equiv="Content-Type" content="text/html; CHARSET=iso-8859-1" /> 
<title>Titel</title> Titel 
<style type="text/css"> Einbindung von CSS: Stylebereich 
body {background-color: #FFFFCC; font-size: 100.01%; font-family:verdana,sans-
serif, tahoma; text-align: center; }
#content {margin-left: 180px; margin-top: 0; margin-bottom: 0; padding: 4px; border-
left: #C0C0C0 solid 0px; text-align: left;} 
a {color: #000099; font-family: verdana,sans-serif,tahoma; text-decoration: 
underline;} 
a:hover {color: #3366CC; font-family: verdana,sans-serif,tahoma; text-decoration: 
underline;} 
p {color: #000000; font-size: 85%; font-family: verdana,sans-serif,tahoma;} 
p.12 {margin-top: 12px;} 
p.fc {color: #000000; font-size: 85%; text-align: center; font-weight: bold;} 
h5 {color: #333333; font-size: 100%; font-family: verdana,sans-serif,tahoma; text-
align: left; text-decoration: underline; margin-top: 12px; margin-bottom: 10px; }
table.1 tbody td {background-color: #DCE5DD; border: 0px solid #999999;} 
ul {list-style-type: square;} 
* html #content {float: left; margin-left: 0px;} 
</style> 
<script type="text/javascript"> Einbindung von JavaScript: Scriptbereich
```

```
function Rechnen() Rechenfunktion als Objekt 
{ 
var std = Daten.T1A.value; Variablendeklaration, Datenübernahme aus dem Formular 
var min = Daten.T1B.value; 
var dstd = Daten.T2.value; 
var i; 
i = 0; Beginn der Rechenroutine 
if (std < 0) if-Anweisungen 
    \{i = i+1; \}if (min < 0)\{i = i+1; \}if (dstd < 0)\{i = i+1; \}if (i > 0) { 
     alert("Eingaben müssen > 0 sein!"); 
     window.location.reload(); window-Objekt 
     return; 
     } 
if (std > 0) { 
     std = Math.round(std); Mathematische Funktionen
     } 
if (min > 0) { 
    min = Math.round(min); } 
if (min > 59) 
     { 
     alert("Minuten müssen < 60 sein!"); 
     window.location.reload(); 
     return; 
     } 
if ((std > 0) || (min > 0)) Umrechnung Stunden/Minuten -> Dezimalstunden 
\left\{\begin{array}{ccc} \end{array}\right.dstd = 1*std + min/60; } 
if (dstd > 0) Umrechnung Dezimalstunden -> Stunden/Minuten 
\left\{\begin{array}{ccc} \end{array}\right. std = Math.floor(dstd); 
    min = Math.roomed((dstd-std)*60); } 
Daten.T1A.value = std; Datenübernahme in das Formular 
Daten.T1B.value = min; 
Daten.T2.value = format_betrag(Math.round(100*dstd)/100); 
} 
</script> 
</head> 
<body> Body der HTML-Datei 
<div id="content"> Bereich 
<div style="width: 100%"> 
<p class="12"><a href="datei.htm">Zurück</a></p> Link 
<h5>Umwandlung Stunden <-> Dezimalstunden</h5> 
<table border="0" width="100%"> Tabelle 
<tr><td valign="bottom"> 
<p class="8"><i>Formel</i>: Minuten/60*100 = Dezimalminuten; Stunden + Minuten/60 = 
Dezimalstunden.</p> 
<p align="left">Eingabe von <i>Stunden und Minuten</i> (ganzzahlig, Minuten &le; 59) 
bzw. von <i>Dezimalstunden</i> (Dezimalzahl mit zwei Nachkommastellen, Dezimalpunkt
statt Komma):</p></td></tr>
</table>
```
Michael Buhlmann, Mathematikaufgaben > Informatik > JavaScript-Programm **2** 

```
<form name="Daten"> Formular 
<div align="center"> 
<table id="tabelle_wiwi"> 
  <tr>
    <td width="250" class="1"><i>Stunden</i> (Stunden, Minuten): §nbsp;
    \langle t \rangle <td class="2"> 
   <input type="text" name="T1A" size="12" value="0" /> [h]&nbsp;&nbsp;<input 
type="text" name="T1B" size="4" value="0" /> [min] 
    \langle/td>
  \langletr>
  <tr>
    <td width="250" class="1"><i>Dezimalstunden</i>(Stunden): \alphanbsp;
    </+d>
     <td class="2"><input type="text" name="T2" size="23" value="0" /> [h] 
    \langle t \rangle\langletr>
</table> 
</div> 
\langle/form\rangle<p class="fc"><input type="submit" value="Rechnen" name="B1" style="background-
color: #C0C0DF; background-repeat: repeat; background-attachment: scroll; font-size: 
105%; font-weight: bold; background-position: 0% 50%" onClick="javascript:Rechnen()" 
/> Buttons 
<input type="reset" value="Löschen" name="B2" style="background-color: #C0C0DF; 
background-repeat: repeat; background-attachment: scroll; font-size: 105%; font-
weight: bold; background-position: 0% 50%" 
onClick="javascript:window.location.reload()" /></p> 
<p class="12"><a href="datei.htm">Zurück</a></p> 
\langlediv>\langlediv>
</body> 
</html>
```
Die JavaScript- und CSS-Routinen können auch in eigene Dateien datei2.js bzw. datei1.css ausgelagert werden:

<link rel="stylesheet" type="text/css" href="datei1.css" /> <script type="text/javascript" src="datei2.js"></script>

www.michael-buhlmann.de / 06.2012-12.2023 / Aufgabe 1958